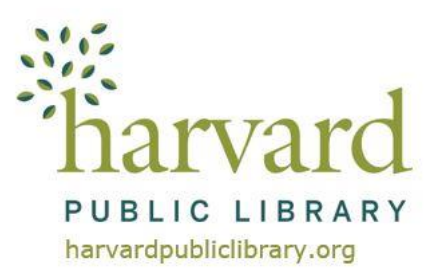

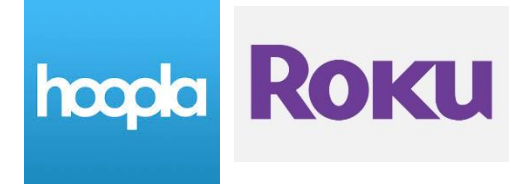

# **hoopla Roku Instructions**

# **hoopla account**

If you do not have a **hoopla** account go to **www.hoopladigital.com/home** to register.

You will need to provide an e-mail address, create a password, and have your Harvard Public Library card number ready. (Enter the number with no spaces and if it begins with a "D" use a capital D).

# **Getting Started**

# **Add the hoopla Roku channel**

- 1. From the home screen, navigate to Streaming Channels. In Streaming Channels, go to "Search Channels" and search for "**hoopla**."
- 2. Click to add the **hoopla** channel.

# **Sync your hoopla account with your hoopla Roku channel**

- 1. Once the channel is added on your Roku device, select it from your channels.
- 2. At the top of the welcome screen a 4-digit code is displayed. On another device, log into **hoopla's** website (**www.hoopladigital.com)** using a mobile or desktop browser, and visit **[https://www.hoopladigital.com/link.](https://www.hoopladigital.com/link)**
- 3. Enter the 4-digit code from your TV screen and in a few seconds you are up and running on the **hoopla** Roku channel. You can enjoy playing currently borrowed movies and television episodes.

# **Frequently Asked Questions**

#### **What versions of Roku devices are supported?**

**hoopla** offers a Roku channel for devices running 7.6.3 and higher.

# **What features does the Roku channel have?**

**hoopla** currently has the following feature:

Stream currently borrowed movies and television.

*Support for browsing and borrowing is coming soon.*

# **How do I turn on closed captions on the Roku channel?**

- 1. Start your video.
- 2. Using your remote, hit the option button (\*).
- 3. Use your up or down arrow until you highlight the closed captioning option.
- 4. Use your left or right arrow until you highlight the always on option.
- 5. Hit the OK button and your subtitles will display on screen.

# **How many items may I borrow from hoopla per month?**

You may borrow 8 items per month. The borrowing limits reset on the first of each calendar month.

# **How long can I borrow items for?**

Television and movies titles lend for 3 days.

# **How do I access eBooks, Music and Audiobooks on hoopla or use my phone or tablet?**

There is a **hoopla** App for Android, Apple and Kindle Fire devices. You may also use your PC or MacBook.

**Android, Apple** and **Kindle Fire** device app instructions for the entire **hoopla** collection -**eBooks, eAudiobooks, eVideos and digital music** - are available online on our website, **[www.harvardpubliclibrary.org:](http://www.harvardpubliclibrary.org/)**

- See our **eLibrary Overview** under **Resources & Research**.
- Under every collection's logo is a **Learn More** link.
- Tap the link to access detailed app instructions, helpful links and more!

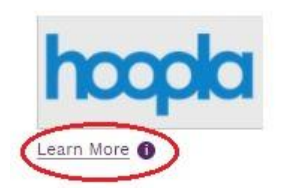